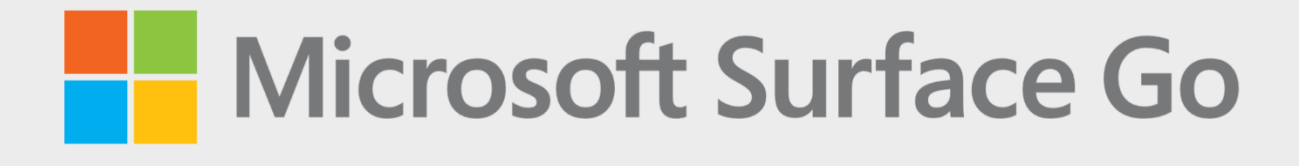

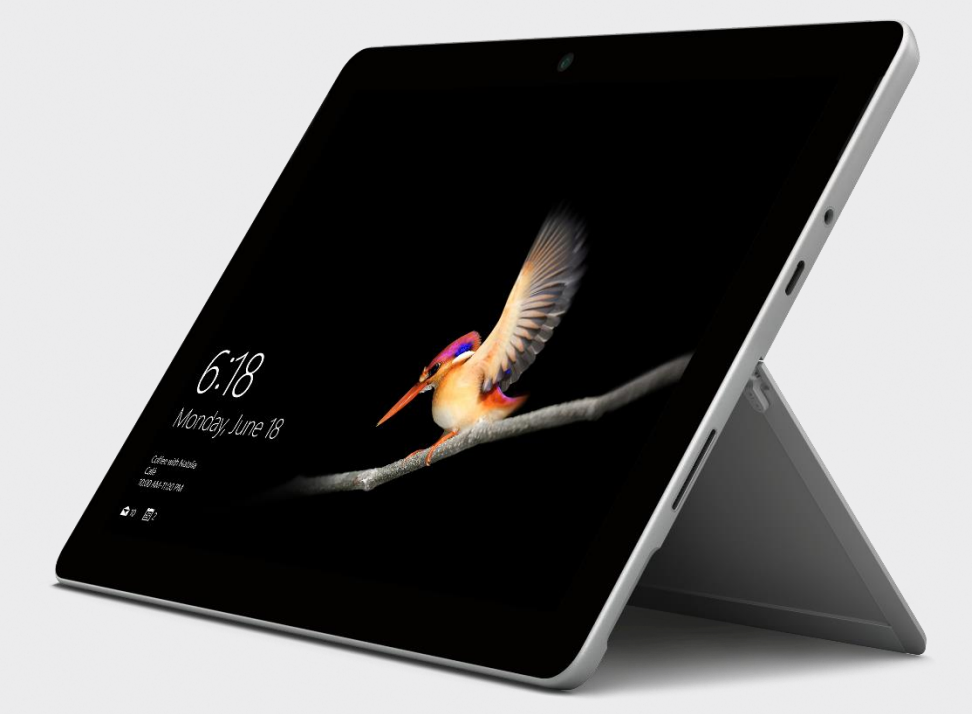

# Microsoft Surface Go – úvodní příručka

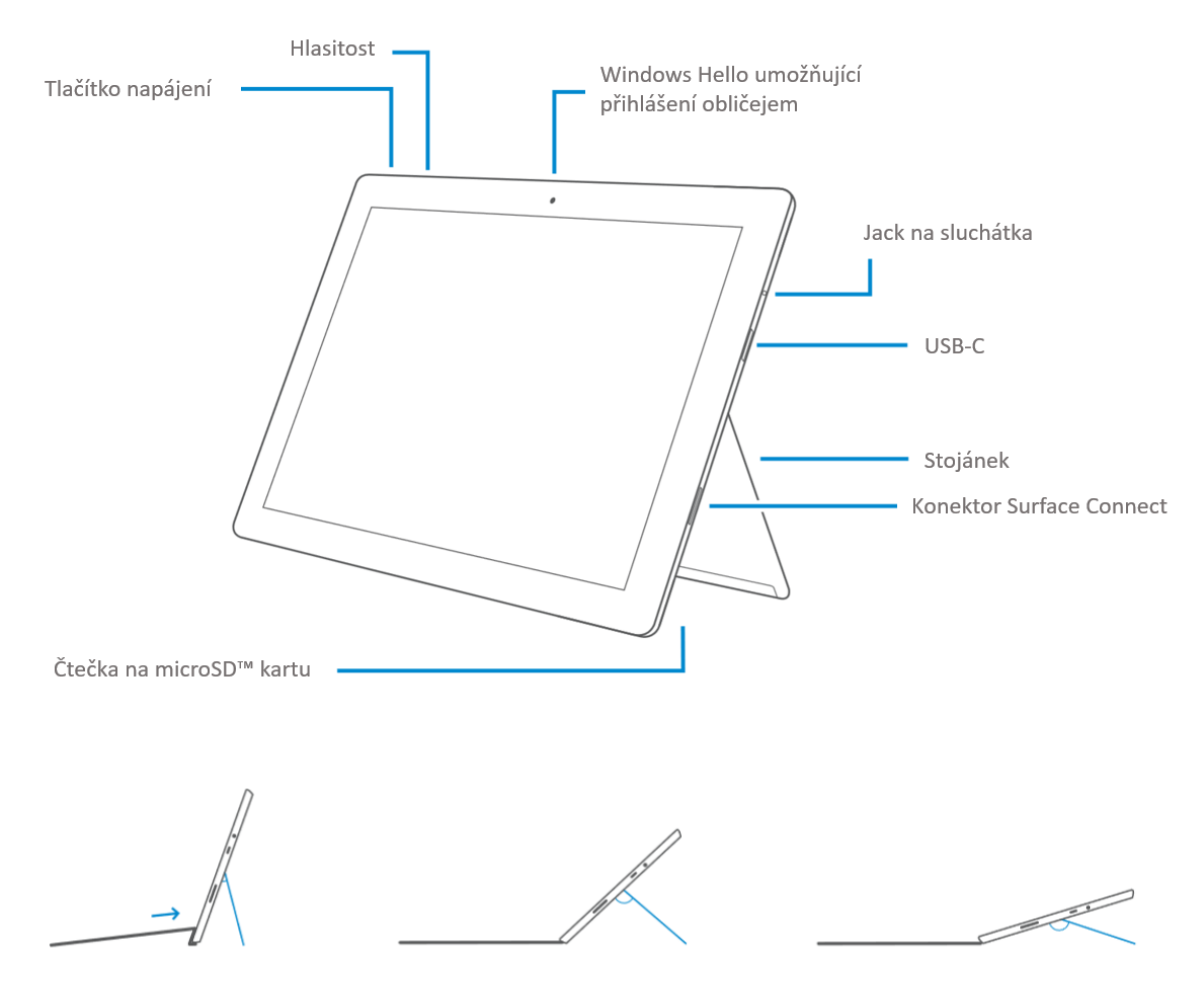

## Začínáme používat zařízení Surface Go

- 1. Připojte zařízení Surface Go k nabíječce.
- 2. Stiskněte tlačítko napájení.
- 3. Windows vás provede nastavením zařízení Surface Go a připojením k Wi-Fi.
- 4. Pokud již máte účet Microsoft, přihlaste se pomocí něj, abyste mohli synchronizovat svá nastavení a obsah napříč zařízeními.
- 5. Potřebujete-li zřídit účet Microsoft, můžete pro něj využít jakoukoli e-mailovou adresu.

Pro více informací o výhodách používání účtu Microsoft v zařízení Surface navštivte **windows.microsoft.com/account**.

Pomoc s nastavením nebo při řešení problémů naleznete na adrese **support.microsoft.com**.

## Windows Hello

Pomocí funkce **Windows Hello** se můžete snadno přihlašovat do zařízení Surface Go pomocí obličeje s využitím vestavěné kamery.

- 1. Přejděte do nabídky **Start** a klikněte na **Nastavení** (Settings).
- 2. Přejděte do **Účty** (Accounts) > **Možnosti přihlášení** (Sign-in options).
- 3. Vytvořte PIN kód
- 4. V sekci **Windows Hello** nastavte Surface Go pro přihlašování pomocí obličeje.

#### Instalace jazykového balíčku

Jazykový balíček umožňuje přepnout rozhraní Windows z jednoho jazyku do druhého.

- 1. Přejděte do nabídky **Start** a klikněte na **Nastavení** (Settings).
- 2. Přejděte do **Čas a jazyk** (Time & Language) > **Oblast a jazyk** (Region & Language)
- 3. Klikněte na **Přidat jazyk** (Add a language) a pokračujte pomocí průvodce.
- 4. Ujistěte se, že je nově přidaný jazyk nastaven jako jazyk zobrazení systému Windows.
- 5. Spusťte **Windows Store** a klikněte na ikonu tří teček vedle obrázku účtu > **Položky ke stažení a aktualizace** (Downloads and Updates)
- 6. Nainstalujte aktualizace, které zahrnují i lokalizaci aplikací z Windows Store.

# Jak využít pero Surface Pen naplno (volitelné příslušenství prodejné samostatně)

Pero Surface Pen má v sobě baterii AAAA a po spárování se zařízením Surface Pen přes Bluetooth můžete využívat horní tlačítko pero pro přístup k různým funkcím. Samotné psaní a kreslení hrotem pera spárování přes Bluetooth nevyžaduje.

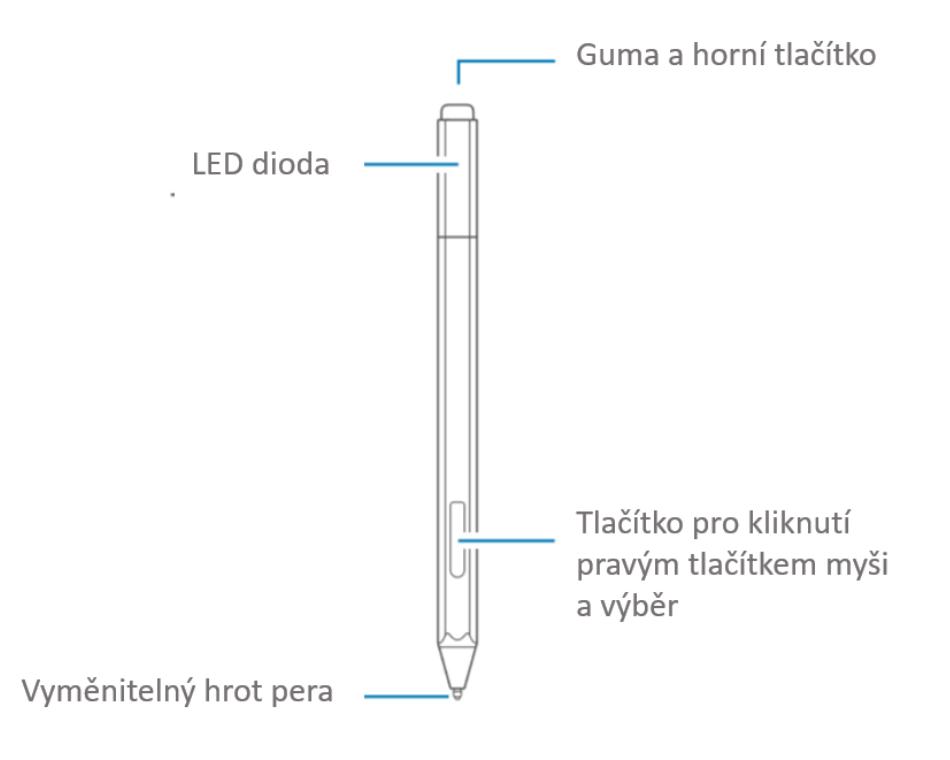

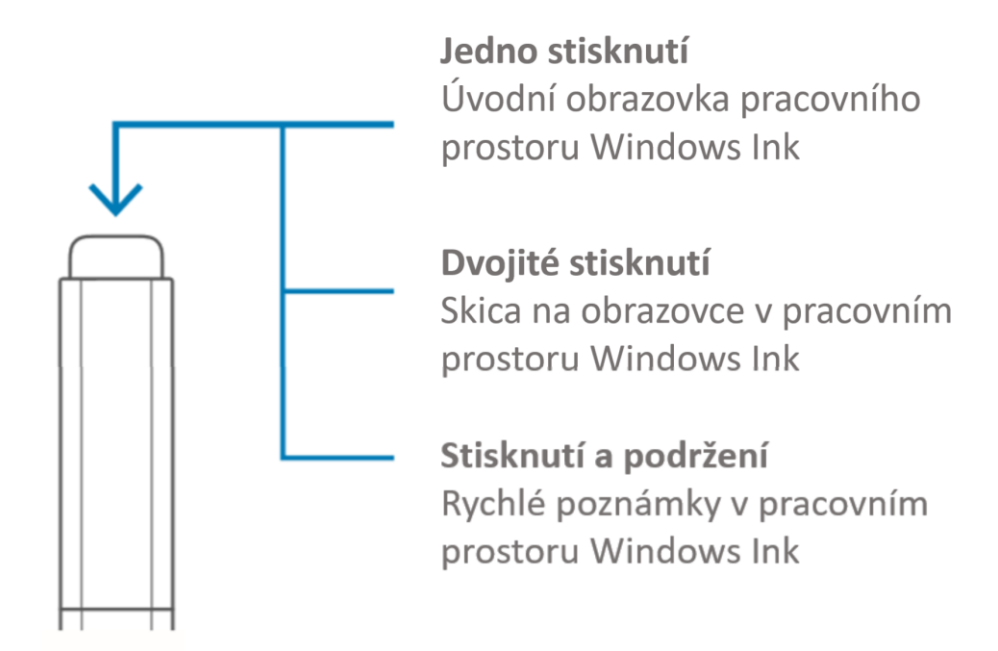

Potřebujete-li další pomoc týkající se pera Surface Pen, navštivte **support.microsoft.com**.

# Řešení problémů nebo získání informací

Spusťte aplikaci Surface ve svém zařízení Surface Go.

- Stiskněte klávesu Windows, napište **Surface** a spusťte aplikaci Surface.
- Zde můžete najít více informací o svém zařízení Surface Go.

Pro více informací o Windows navštivte **windows.microsoft.com/how-to.**

Pro více informací o funkcích týkajících se usnadnění přístupu ve vašem zařízení Surface Go můžete využít uživatelskou příručku dostupnou online na adrese **microsoft.com/surface/support/userguides.**

# Péče o baterii

Všechny nabíjitelné baterie se opotřebovávají v průběhu času a používání. Pomocí následujících kroků můžete dosáhnout co nejdelší výdrže své baterie:

- Jednou za měsíc vybijte baterii pod 50 % její kapacity před tím, než ji znovu nabijete.
- Vyhněte se neustálému připojení svého zařízení k napájení v režimu 24/7, abyste pomohli udržovat vhodnou teplotu baterie.
- Když své zařízení nepoužíváte, uchovávejte jej v chladném a suchém prostředí.
- Plánujete-li své zařízení nepoužívat po delší dobu, nabijte jej na 50 % každých 6 měsíců, abyste se vyhnuli úplnému vybití baterie.